3. Escriba la cuenta de correo electrónico y la contraseña que ha activado anteriormente:

1. Por favor complete la siguiente información para activar su usuario y su contraseña:

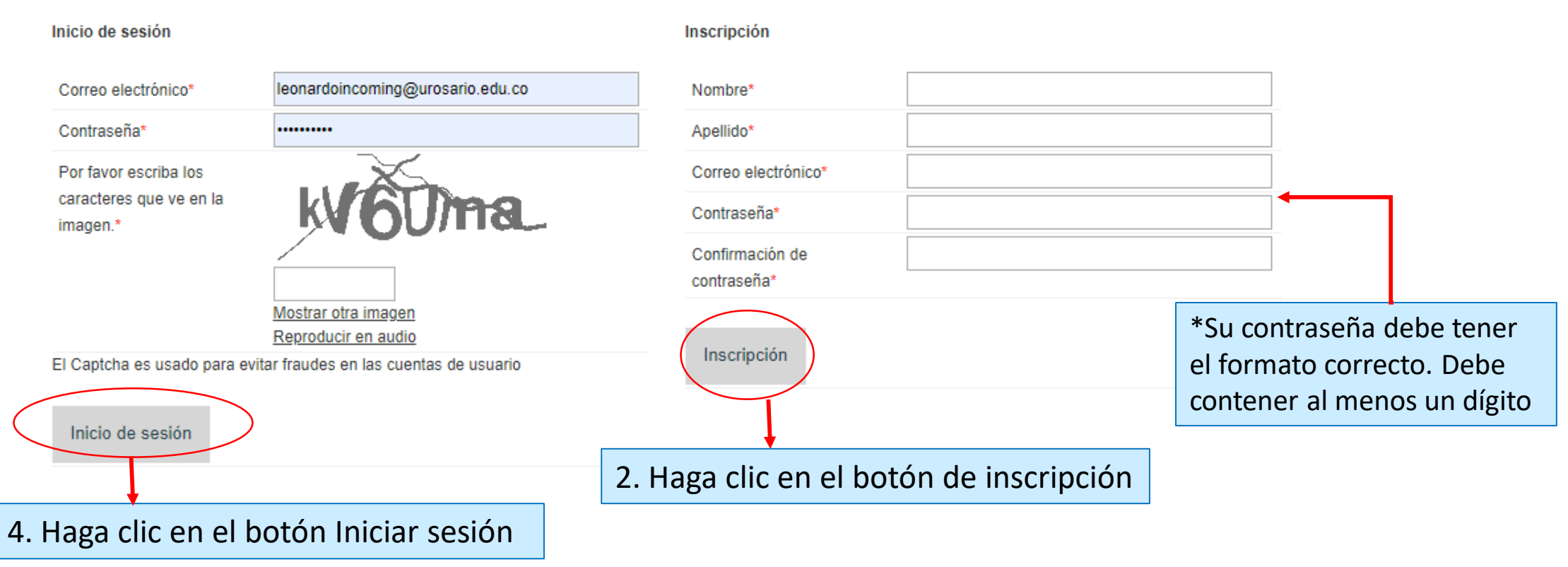

Powered by © QS Unisolution company and the product © MoveON. All Rights Reserved.